## **Rapport IFAU via ProCapita Analysen – arbetsmarknadsmodulen**

I arbetsmarknadsmodulen går det att ta ut data på två sätt. Antingen genom att välja enskilda filer eller genom att extrahera hela registret. Se nedan för hur ni ska göra. Tillvägagångsättet är snarlik den med QlikView.

 $\begin{array}{cccc}\n- & & \text{\textcircled{a}} & \times \\
& & & \text{\textcircled{a}} & \text{\textcircled{b}} & \text{\textcircled{c}} \\
& & & \text{\textcircled{a}} & \text{\textcircled{b}} & \text{\textcircled{c}}\n\end{array}$ 

1. Öppna Analysen – gå till Arkiv

Analysen - [AMN - IFO 2018 Arbetsmarknad Planer, jan - dec (uttag 190115)] **I. Arkiv Register Data Beräkning Fönster Hjälp** 

Analysen-register AMN - IFO 2018 Arbetsmarknad Planer, jan - dec (uttag 190115)

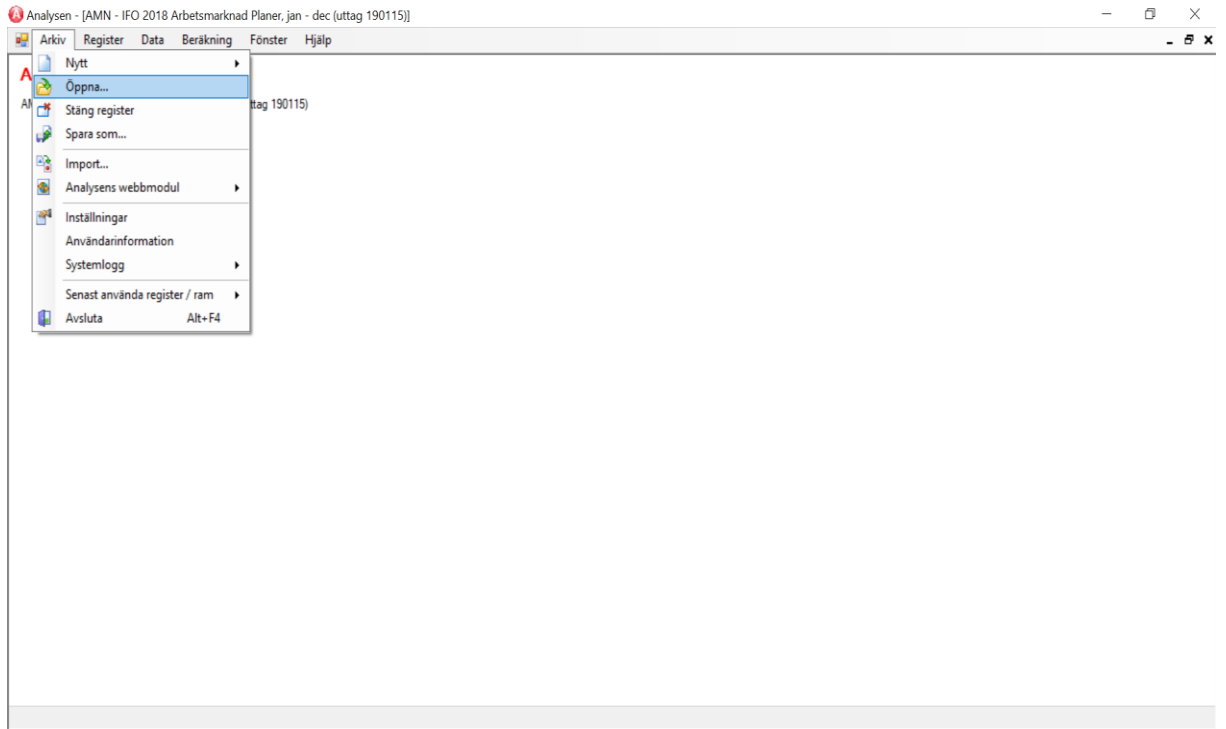

2. Öppna, välj därefter fil(erna) med uppgifter om arbetsmarknadsinsatser. Extrahera uppgifterna till en Excel-fil och välj ut de efterfrågade variablerna utifrån IFAU:s [Excel-exempel.](https://www.ifau.se/globalassets/tillb-publ/mall_insamling2-_uv.xlsx)

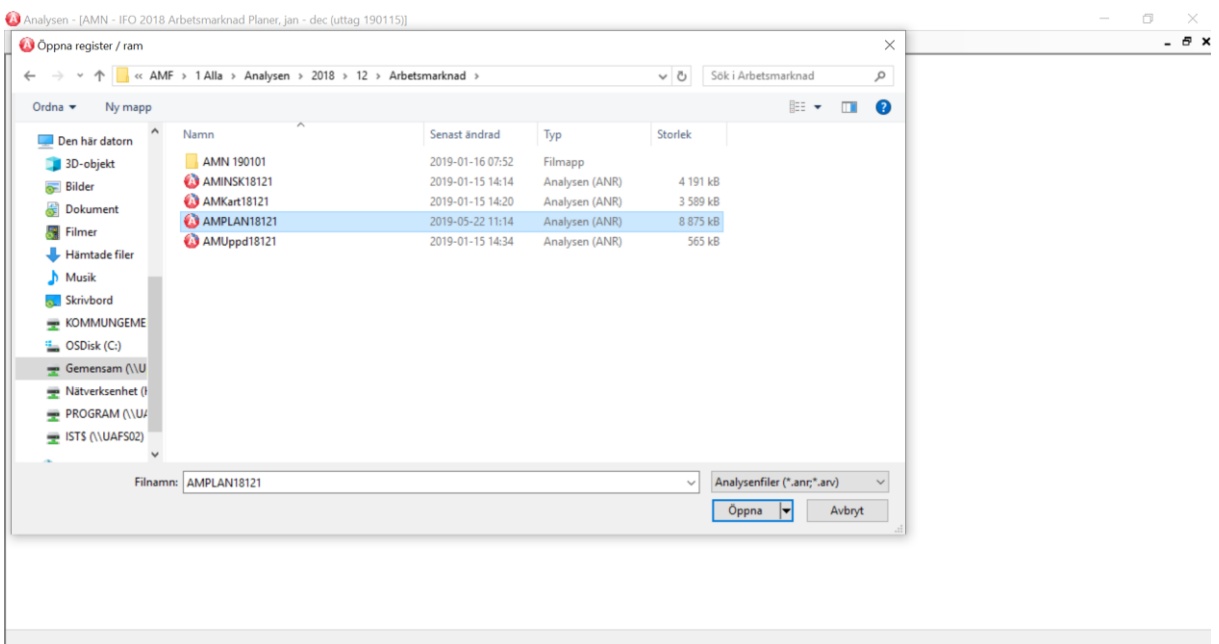

## 3. Välj Data

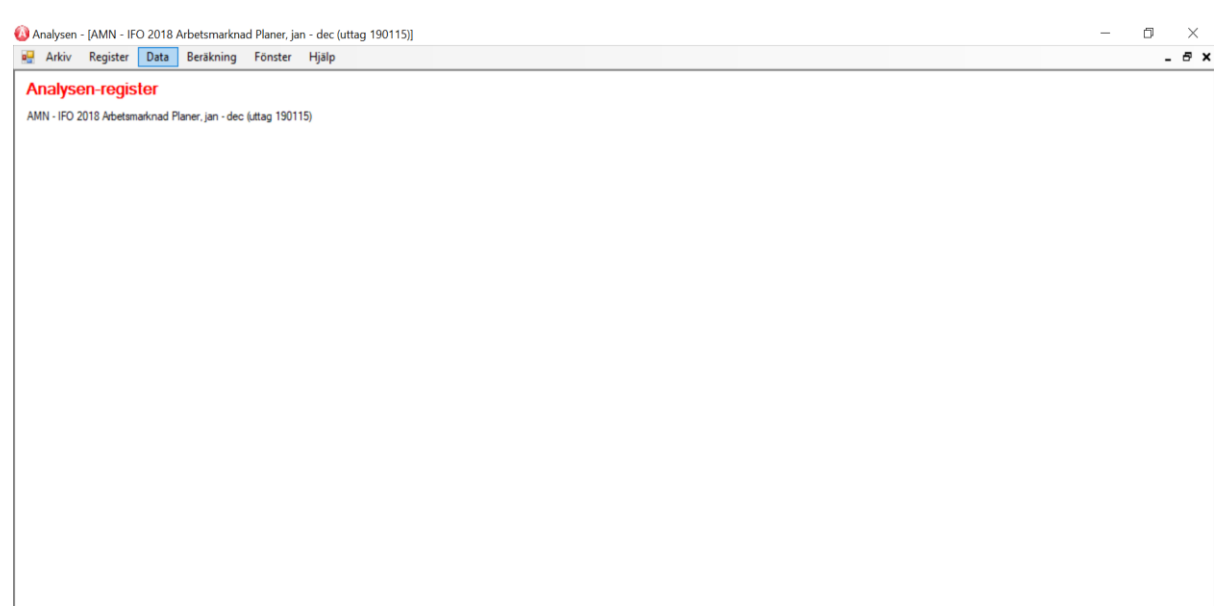

## 4. Välj hela registret

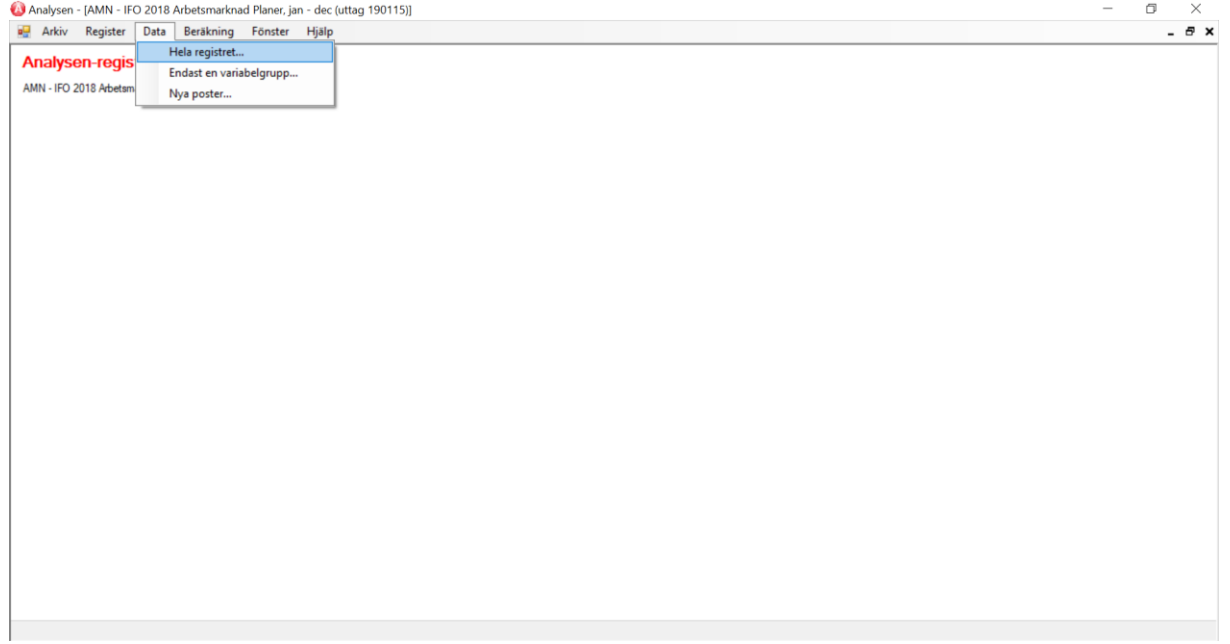

## 5. Förhandsgranskas rapporten på skärmen.

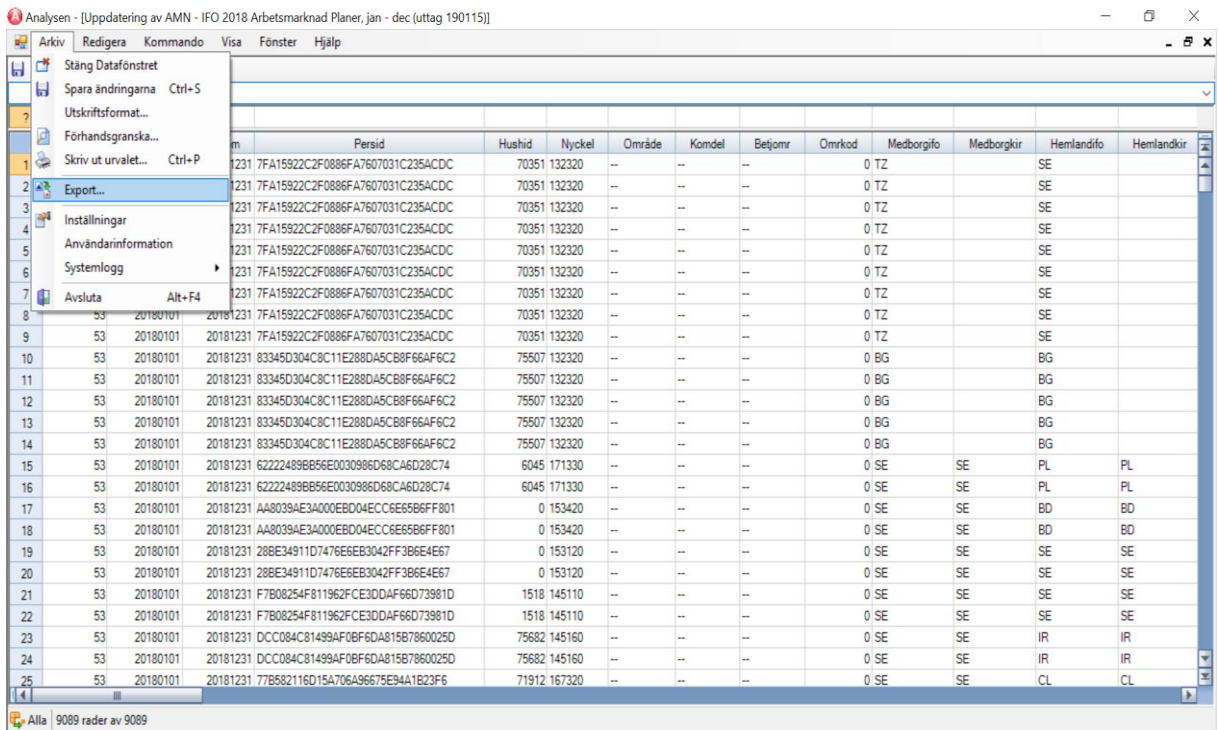

 $\sim$ 

Analysen - [Uppdatering ay AMN - IFO 2018 Arbetsmarknad Planer, ian - dec (uttag 190115)]

6. Välj att exportera den till Excel. Extrahera uppgifterna till en Excel-fil och välj ut de efterfrågade variablerna utifrån IFAU:s [Excel-exempel.](https://www.ifau.se/globalassets/tillb-publ/mall_insamling2-_uv.xlsx)

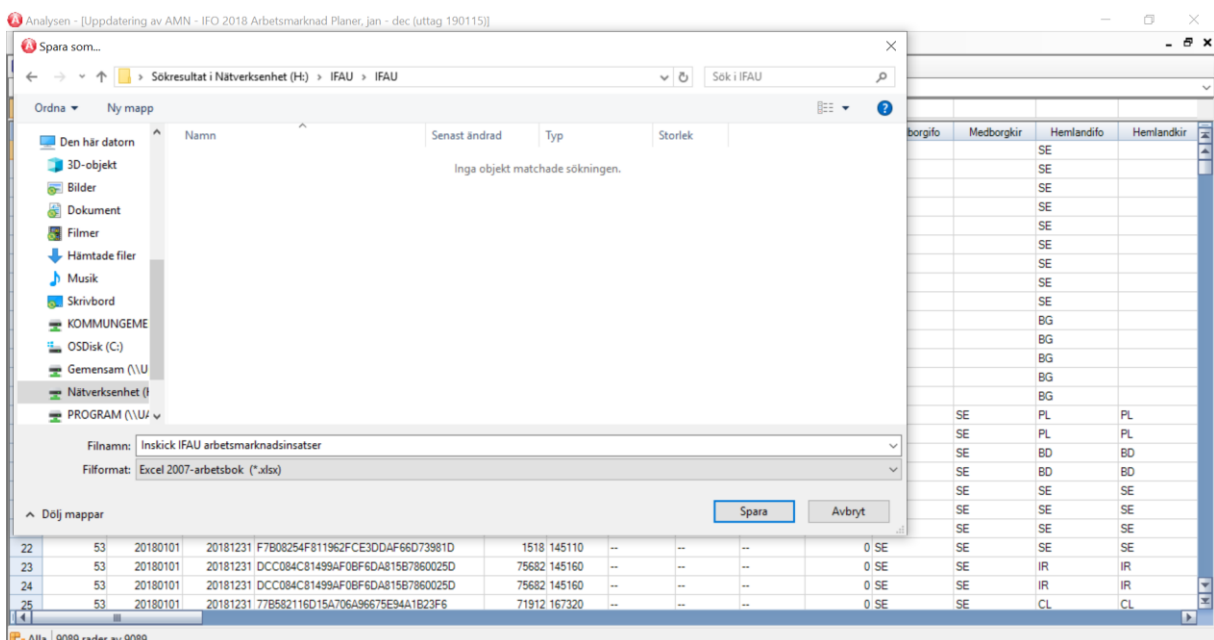

Excelfilen som skapas kan du sedan spara på valfri plats och ladda upp till SCB via den inloggning ni har fått från dem.